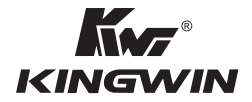

# CMBA-4 **PC Analyzer User's Guide**

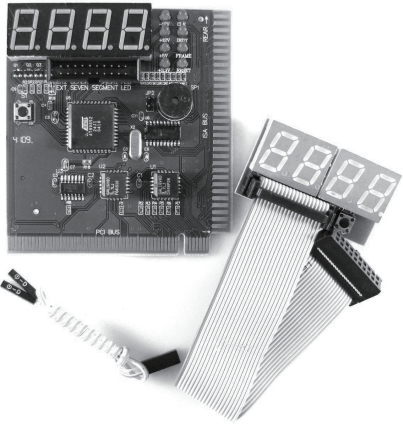

WWW.KINGWIN.COM

# **Improvement Note**

 As the 2-bit code cards diagnose the mainboard by BIOS (refer to the "SYNOPSIS" in chapter 1), the code should not be displayed in such following cases;

- 1. The card is inserted on the mainboard without CPU, or the CPU is not running.
- 2. When the RST LED is lit up (the tested mainboard is resetting).

 In any case above, the card and LED doesn't light up or light up briefly; rule out the "original code". If the code is not displayed beside cases above, the card is not compatible with the mainboard which is being tested. You just need a more advanced post card like PI0050.

# **CONTENT**

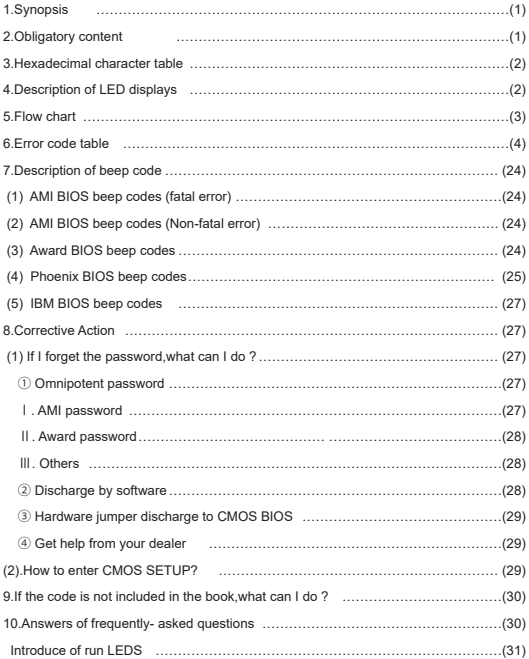

#### **1.SYNOPSIS**

 The card is named POST (Power On Self Test ) card too. It could display error code by the result of POST. Then you would soon determine the error in code table. Especially when the PC can't boot operating system, blank screen or the card and motherboard couldn't issue an audible beep. It is a powerful diagnostic tool. Now just use it. You'll get the result twice with half the effort.

 When the power is turned on, the BIOS would have a strict test with system circuit, memorizer, keyboard video hard disc and floppy drive. Then it would analyze the system configuration, initializing the basic I/O setup that already configured. Next, boot the operating system.

 By the trait of the card, you can determine the error easily like this. If the error occurs during the test of pivotal parts, it will halt the work and nothing appears on the screen. If the pivotal parts is OK, you can test the parts that's unimportant, this may not halt the work even if any error occurs. And the system reports an error message at the same time. Now when the computer goes wrong, especially the fateful error, and there is nothing appears on the screen, you can insert the card into the expansion slot. Refer to the error code table and the trouble is clear.

#### **2.OBLIGATORY CONTENT**

① The error code table is in the order of the code value that from small to big. The sequence that the code displays is decided by BIOS of the motherboard.

② Code that hasn't been defined is not included in table.

③ For the different BIOS (such as AMI, Award, Phoenix), a code has different meanings. Refer to the user's guide, or see it on the BIOS IC on the motherboard.

④ There is only some codes displayed when you insert the card into the PCI slot on a few motherboards, but when it is plugged into the ISA slot, all the codes will be displayed. At present, it has been discovered that code is displayed when you insert the card into the PCI slot of several computers which has registered trade mark, but not ISA. So you'd better try it on the other slot if the code is not displayed. In addition, on the different PCI slots of a board, some can display the code, for example, the code is displayed and goes from "00" to "FF" when you insert the card into the PCL slot, which is near the CPU on motherboard DELL810, but if in the other slot, the code would stop at the port "38".

⑤ The time that reset message output needed is not always in –phase, so sometimes the code is displayed when in the card in the ISA , but it is stopped at the original code when in the PCI. ⑥ As there are more and more kinds motherboards, and the code of BIOS POST is updated ceaselessly, so the meanings of error codes are just for reference.

**1**

⑦ According to experience: 2-bits code card is available in testing mainboard below Pil300, but not available in mainboard above Pil300, so it's better to buy 4-bits Pi0050 card. Furthermore, we haven't received any undesirable feedback from our buyer.

#### **3. Hexadecimal character table.**

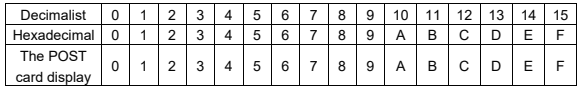

#### **4.Description of LED displays**

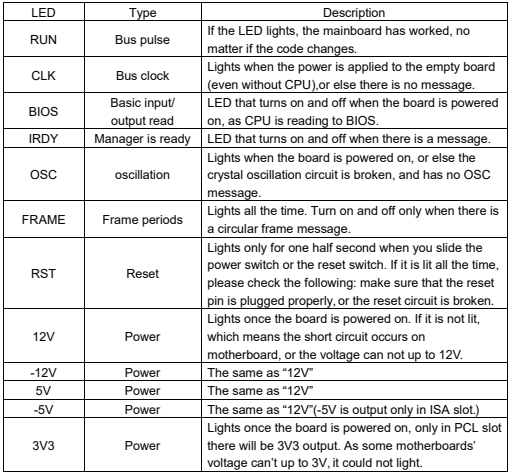

**5. Flow chart**

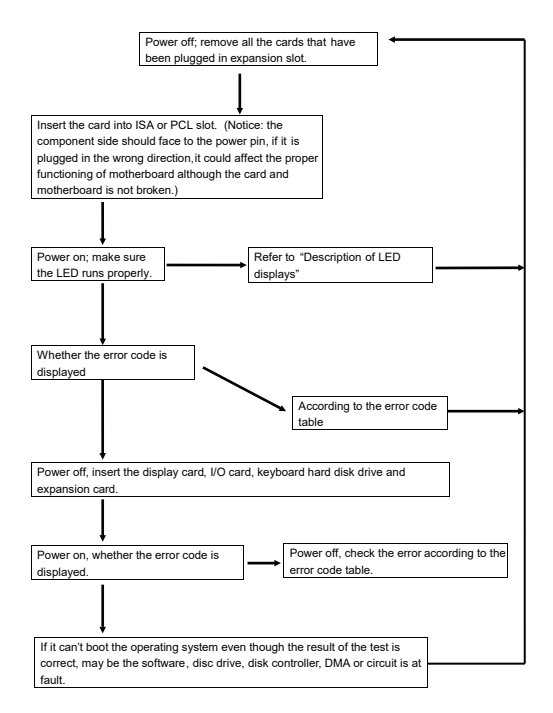

### **6. Error code table**

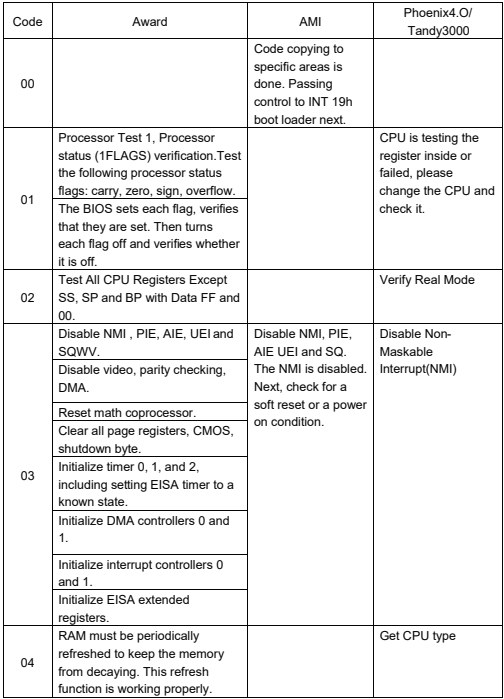

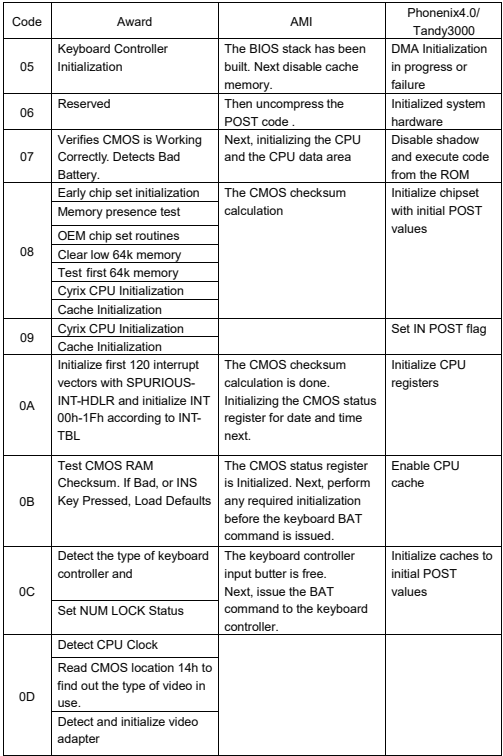

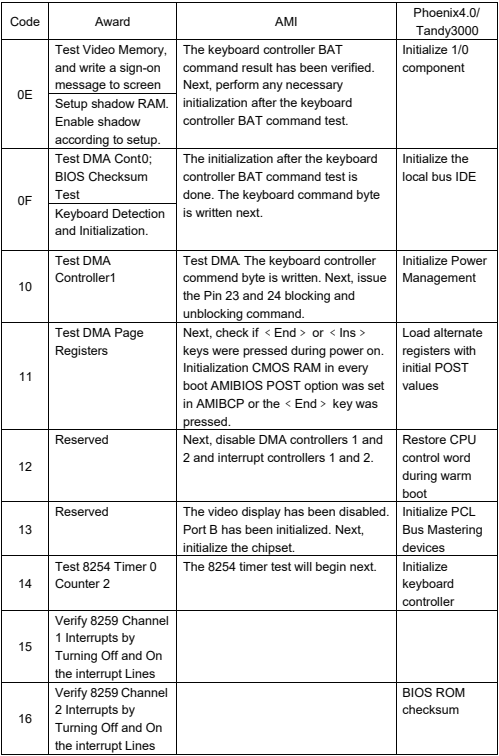

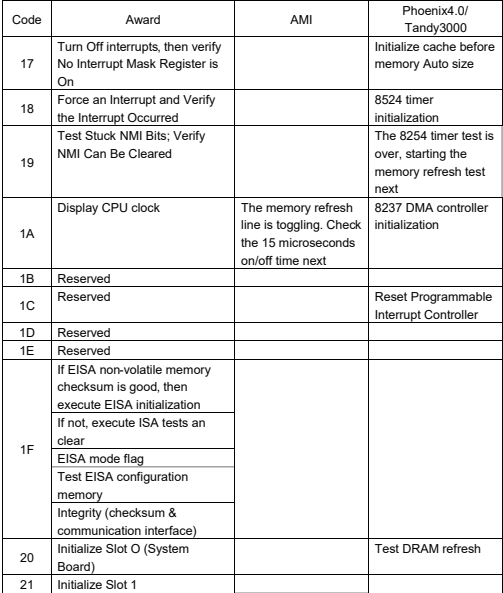

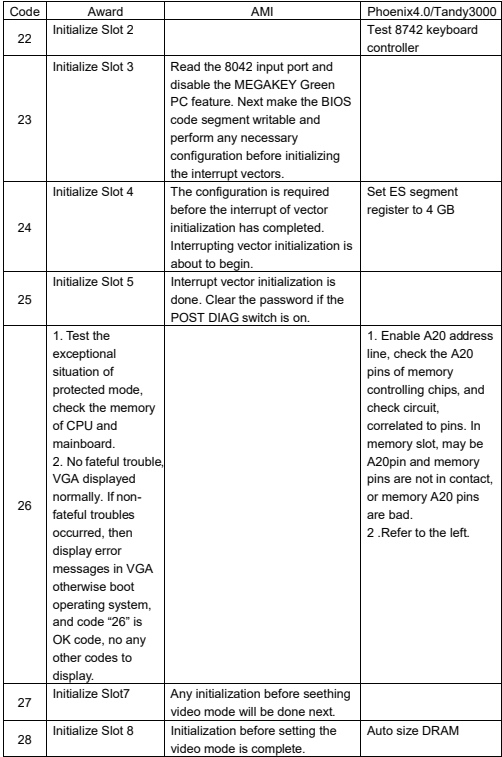

![](_page_11_Picture_593.jpeg)

![](_page_12_Picture_486.jpeg)

![](_page_13_Picture_549.jpeg)

![](_page_14_Picture_583.jpeg)

![](_page_15_Picture_412.jpeg)

![](_page_16_Picture_295.jpeg)

![](_page_17_Picture_482.jpeg)

![](_page_18_Picture_438.jpeg)

![](_page_19_Picture_506.jpeg)

![](_page_20_Picture_396.jpeg)

![](_page_21_Picture_313.jpeg)

![](_page_22_Picture_2101.jpeg)

![](_page_23_Picture_298.jpeg)

![](_page_24_Picture_362.jpeg)

![](_page_25_Picture_418.jpeg)

## **7. Description of beep code**

**(1)AMI BIOS beep codes (fatal error)**

![](_page_26_Picture_665.jpeg)

**(2)AMI BIOS beep codes (Non-fatal error)**

![](_page_26_Picture_666.jpeg)

**(3)Award BIOS beep codes**

![](_page_26_Picture_667.jpeg)

![](_page_27_Picture_348.jpeg)

![](_page_28_Picture_461.jpeg)

![](_page_29_Picture_357.jpeg)

**(5)IBM BIOS beep codes**

![](_page_29_Picture_358.jpeg)

#### **8. Corrective Action**

(1) If I forget the password, what can I do ?

If you forgot your password, don't worry. The following will help you:

① Omnipotent password

 For the BIOS from different manufacturer, their password is different too. Both omnipotent password and password are able to unlock the computer. Try the abbreviation of manufacture or the character string which formed by the first letter of each word.. May be is the omnipotent password, for example:

#### **I. AMI password**

![](_page_29_Picture_359.jpeg)

#### **II. Award password**

![](_page_30_Picture_223.jpeg)

#### **III. Others**

![](_page_30_Picture_224.jpeg)

② Discharge by software

CMOS ROM can be discharged by software way. Then help you to solve the password problem. Follow these method, use the prompt De BUG, and all things will be easy.

Ⅰ. Clear Award password

C:\>DEBUQ

![](_page_30_Picture_225.jpeg)

Ⅱ. Clear AMI BIOS password C:\>DEBUG

- -0 70 16↙or -0 70 10↙ -071 16↙ -0 71 0↙
- $-a \angle$

Note: the setup of CMOS BIOS will be erased during the discharge so the computer is able to run until you reset it. If it is a COMPAQ computer, get a floppy disk which store CMOS program first ,then do the discharge, or else it is easy to discharge but hard to recover.

#### **9. If the code is not included in the book, what can I do ?**

As the mainboard manufacturer defines the code, some codes haven't been defined so you can get in touch with your dealer and find them. Also if you have the new code meaning, you can write them down in the following table:

![](_page_31_Picture_425.jpeg)

#### **10. Answers of frequently –asked questions**

NOTE:

1. Don't go against the rules in motherboard quality guaranty during repairing the board.

2.Troubleshooting only when the power off.

![](_page_31_Picture_426.jpeg)

③ Hardware jumper discharge to CMOS BIOS

All the computers could discharge to CMOS BIOS by switch or jumper, and clear any prompt (system booting prompt CMOS setup prompt, key lock clears any prompt) / There are examples for the particularity of CMOS of some original packaging computers:

The discharge of COMPAQ and AST is finished by closing/ opening the switch but except the state power off, please follow these steps:

- a. When the external power is turned off, push SW1-2 to "on".
- b. External power is turned on restart the computer.
- c. Turn off the computer after 1 to 5 minutes.
- d. Push SW1 and SW1-2to "off".
- e. Turn on the computer, and enter CMOS setup to reset it.

Most of motherboard discharge to CMOS by jumper, and for the different board, the pin is different. During the discharge, read the user's guide of motherboard first, and if the state of CMOS discharge jumper pin is not included in it, check that whether there are sighs on the motherboard, such as "Exit Batter", Clean CMOS, CMOS ROM Reset. If you find these sign, connect the pin of switch, or else, remove the battery.

④. Get help from your dealer.

If the problem is not solved still, please get in touch with you dealer.

![](_page_32_Picture_181.jpeg)

#### (2)How to enter CMOS SETUP?

![](_page_33_Picture_374.jpeg)

#### **Introduce of run LEDS**

Only by some units and a few mainboard slot message, it could runs normally, and it has a low error percentage. If the card is plugged into the bad slot, the code stop changing , or the other LEDs are not on, but the run LED is quite possible to run normally. You can solve the following problems by the result of "if the run LED has lighted, the mainboard has ever ran":

- 1. The code of the card is bad.
- 2. The card is not fit for the mainboard which you are using.
- 3. PCI slot or ISA slot is bad.
- 4. The card is plugged incorrectly or pins of card are dirty, or pins in slot are rusted.
- 5. The mainboard stops working.
- 6. The mainboard is working on programs which is out of relation to codes.